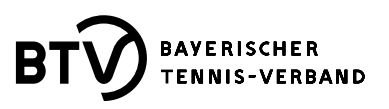

## **Infos zur Spielverlegung**

Im Nachfolgenden erhalten Sie Informationen zum Thema "Spielverlegung". Dieses Thema ist in den jeweiligen Ausschreibungen in eigenen Punkten enthalten und hier wird beschreiben unter welchen Rahmenbedingungen Spielverlegungen möglich sind.

Nachfolgend ein Auszug der Ziffer 10 der Ausschreibung für Sommer 2023 für den Altersbereich Jugend – Aktive – Senioren:

## **Spielverlegung**

Bei Verletzung, Erkrankung oder Abwesenheit von einem oder mehreren Spielern einer Mannschaft an einem Spieltag besteht für diese Mannschaft kein Anspruch auf eine Spielverlegung. Auch nicht bei Teilnahme von Spielern an Veranstaltungen des Vereins, hierfür besteht im Rahmen der Mannschaftsmeldung die Möglichkeit der Beantragung eines (1) Sperrterminwunsches.

Spielverlegungen sind bei gegenseitigem Einverständnis der beteiligten Mannschaften ohne Genehmigung des Spielleiters wie folgt möglich:

- auf eine andere Uhrzeit am selben Spieltag
- auf einen früheren Spieltermin
- auf einen späteren Spieltermin bis einschl. 23.07.2023

Spielverlegungen auf einen Termin nach dem 23.07.2023 sind nicht zulässig. Ferner sind Spielverlegungen von Begegnungen mit Mannschaften des gleichen Vereins auf einen späteren Spieltag nur zulässig, wenn am angesetzten Spieltag der Wettkampf aufgrund der Witterung nicht möglich ist und der zuständige Spielleiter dem neuen Termin zustimmt.

Änderungen eines Spieltermins (Spieltag und/oder Spielbeginn) müssen durch den Heimverein unverzüglich in das BTV-Internet-Portal eingegeben werden, sie werden erst mit dieser Eingabe wirksam. Eine gesonderte Information an den Spielleiter ist nicht notwendig. Der Heimverein muss das Einverständnis des Gegners auf Anforderung des Spielleiters nachweisen können.

Änderungen eines Spieltermins (Spieltag und/oder Spielbeginn) müssen durch den Heimverein unverzüglich in das BTV-Internet-Portal eingegeben werden, sie werden erst mit dieser Eingabe wirksam. Eine gesonderte Information an den Spielleiter ist nicht notwendig. Der Heimverein muss das Einverständnis des Gegners auf Anforderung des Spielleiters nachweisen können.

…

Auf der nächsten Seite finden Sie eine Anleitung zur Eingabe einer Spielverlegung im BTV-Portal.

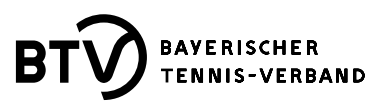

## **Anleitung zur Eingabe einer Spielverlegung im BTV-Internet-Portal**

**Zugriff auf einen Spielbericht haben immer nur die Vereine bzw. Personen, die als "Heimverein" in einer Begegnung benannt sind und eine Zugangsberechtigung als "Vereinsadministrator" oder "Ergebniserfasser" besitzen. Wenn diese beiden Voraussetzungen erfüllt sind, kann eine Spielverlegung oder auch nur eine andere Start-Uhrzeit für einen Wettkampf im BTV-Portal eingetragen werden.**

- 1. Nach dem Login im BTV-Portal unter dem Bereich der "Vereinsprozesse bearbeiten" den Menüpunkt "Ergebniserfassung" anklicken.
- 2. Anschließend über die Filterfunktionen den betreffenden Spielbericht suchen. *Beispiel:*

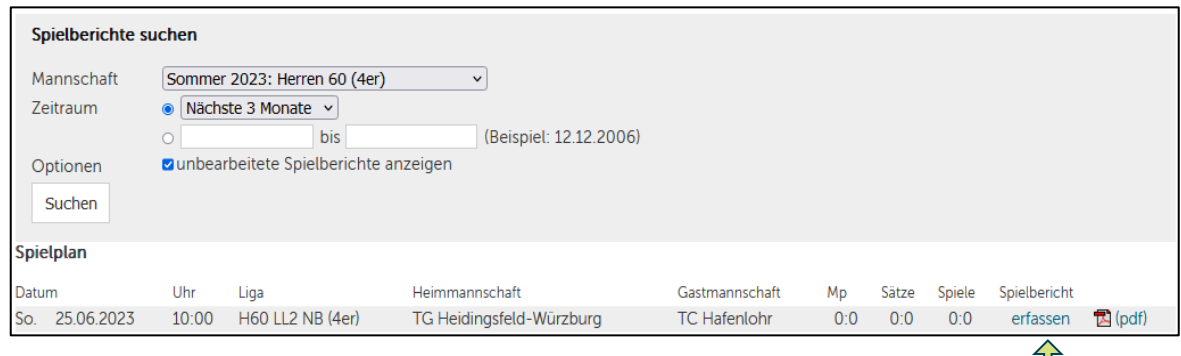

- 3. Auf "erfassen" klicken
- 4. Spielberichtsmaske öffnet sich und oben unter dem Bereich "Status" in der Zeile bei "unterbrochen und/oder verschoben auf" den neuen Termin (Datum und Uhrzeit) im vorgeschriebenen Format eintragen!

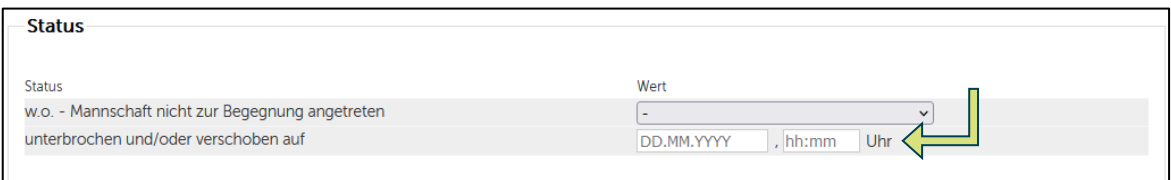

5. Anschließend auf den Button "Weiter" klicken. Im Kontrollschritt ist nun im Statusbereich der zuvor eingetragene Termin zu sehen.

*Beispiel:*

 $10:00$ Uhr • Diese Begegnung wird unterbrochen und/oder verschoben auf 02.07.2023

6. Jetzt muss nur noch der Button "Speichern" angeklickt werden und die Spielverlegung oder auch nur die Änderung er der Start-Uhrzeit ist eingetragen.